# Package 'RPMG'

September 23, 2019

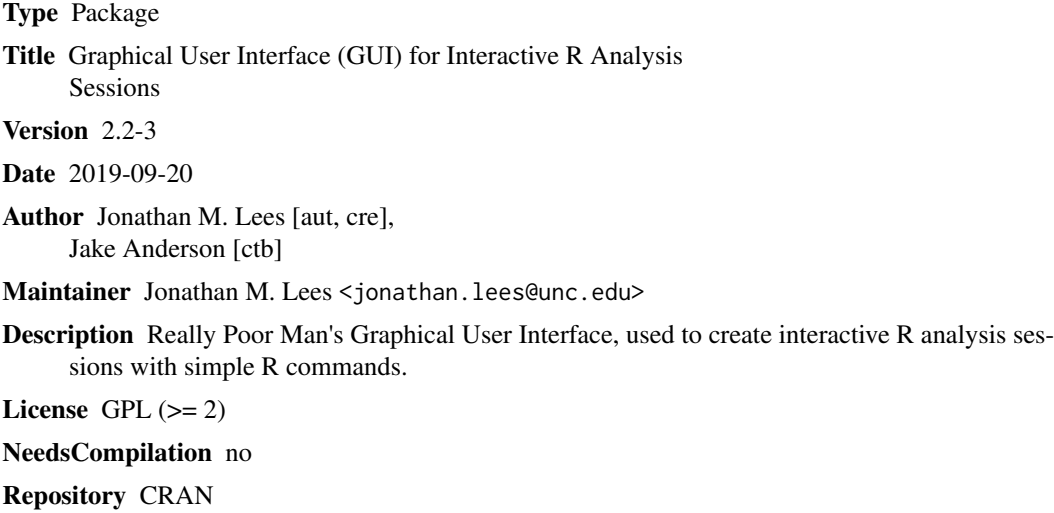

Date/Publication 2019-09-23 10:30:02 UTC

# R topics documented:

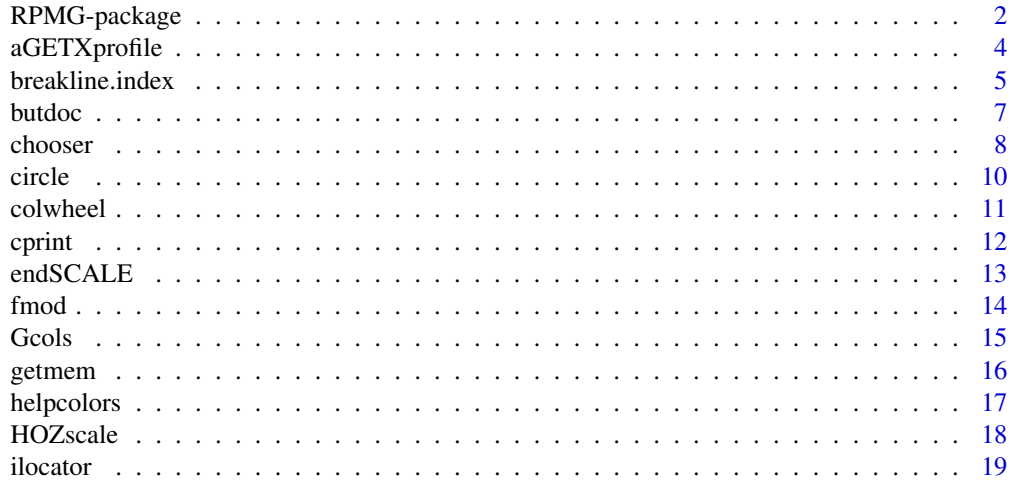

<span id="page-1-0"></span>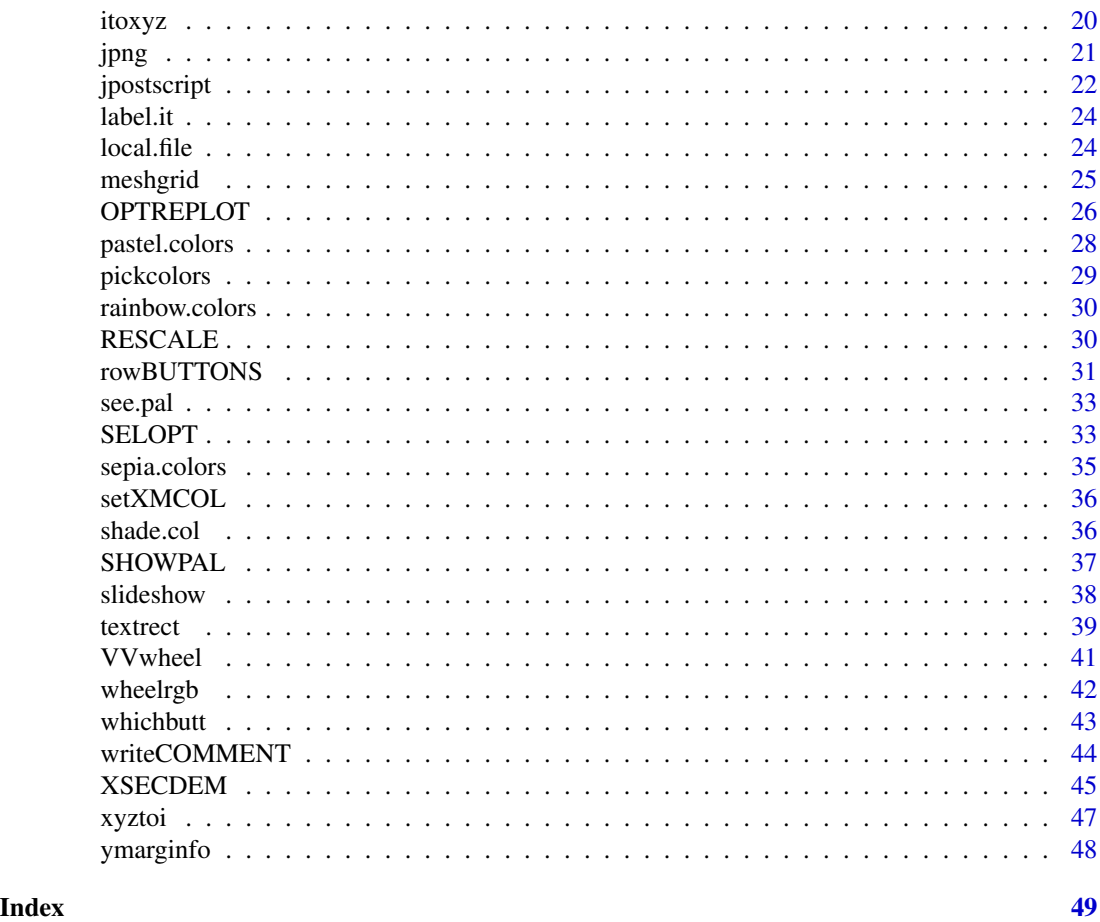

RPMG-package *Really Poor Man's GUI: sets up buttons for a graphical user interface in R*

# Description

Package consists of two functions for setting up a\ GUI using only R-code.

# Details

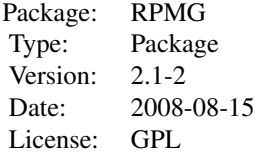

#### Author(s)

Jonathan M. Lees <jonathan.lees@unc.edu>

#### See Also

rowBUTTONS, whichbutt

```
### get sample image data set.
data(volcano)
##### set sample interval unit
attr(volcano, 'dx') =10
attr(volcano, 'dy') =10
### create the list of labels
### Actions for these buttons are described in the calling program XSECDEM
mybutts = c("DONE", "REFRESH", "rainbow", "topo", "terrain", "CONT", "XSEC","PS" )
XSECDEM(volcano, mybutts)
#############################################
############################################# CODE STUB
## Not run: ### Example code chunk:
### general set up of RPGM usage:
###### make a plot
####### set buttons
buttons = rowBUTTONS(c("BUT1", "BUT2"), col=c(1,1), pch=c(1,1))####### after plotting, locate in plot....
zloc = locator()Nclick = length(zloc$x)
############# the last click on the screen before stopping (middle
############# mouse click) is used to set the action
K = whichbutt(zloc, buttons)
while(TRUE)
     {
if(K[NLick] == match("BUT1", labs, nomatch = NOLAB)){
           ### do what ever button 1 is supposed to do
         }
if(K[NLick] == match("BUT2", labs, nomatch = NOLAB)){
           ### do what ever button 2 is supposed to do
          }
} ## end while loop
## End(Not run)
```
<span id="page-3-0"></span>

Example of how to use RPMG button functions. This example shows how to plot a DEM and interactively change the plot and find projected cross-sections through a surface.

# Usage

```
aGETXprofile(jx, jy, jz, LAB = "A", myloc = NULL, PLOT = FALSE, asp=1)
```
#### Arguments

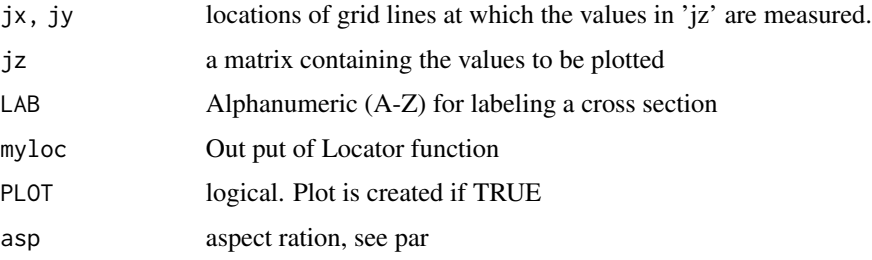

#### Details

The program uses a similar input format as image or contour, with structure from the locator() function of x and y coordinates that determine where the cross section is to be extracted.

#### Value

Returns a list of x,z values representing the projected values along the cross section.

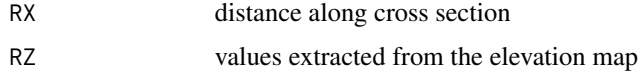

#### Note

The program is an auxiliary program provided to illustrate the RPMG interactive R analysis.

#### Author(s)

Jonathan M. Lees<jonathan.lees@unc.edu>

#### See Also

locator, image

# <span id="page-4-0"></span>breakline.index 5

#### Examples

```
## Not run:
####### get data
  data(volcano)
#### extract dimensions of image
  nx = dim(volcano)[1]ny = dim(volcano)[2]
### establish units of image
  jx = 10*seq(from=0, to=nx-1)jy = 10*seq(from=0, to=ny-1)#### set a letter for the cross section
  LAB = LETTERS[1]### coordinates of cross section on image
### this is normally set by using the locator() function
  x1 = 76.47351y1 = 231.89055
  x2 = 739.99746
  y2 = 464.08185
## extract and plot cross section
aGETXprofile(jx, jy, volcano, myloc=list(x=c(x1, x2), y=c(y1, y2)), LAB=LAB, PLOT=TRUE)
## End(Not run)
```
breakline.index *Break a vector into segments*

# Description

Break a vector into segments

#### Usage

```
breakline.index(Z, ww)
```
#### Arguments

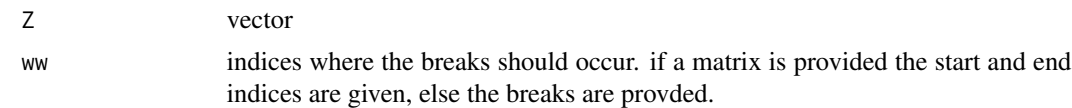

#### Details

Codes used for maps to break map segments along boundaries. But this is more general, nd can be used to break any vector according to given indices. See examples.

List of indices that are segments.

#### Author(s)

Jonathan M. Lees<jonathan.lees@unc.edu>

```
### example with a vector of breaks
h = 1:20k = breakline.index(h, c(8, 14))
######## select with a matrix of start-ends
r1 = \text{rbind}(c(3,10), c(14, 18))k = breakline.index(h, r1)
j1 = seq(from=3, to=17, by=3)j2 = j1+5########## overlapping sequences
r1 = \text{cbind}(i1, i2)k = breakline.index(h, r1)
###### example with coordinates
#### some data:
uu=list()
uu$x=c(136.66,136.34,136.07,136.07,135.62,135.03,134.98,
134.98,135.07,135.25,135.75,137.07,137.35,137.44,138.07,
138.07,137.80,137.75,137.25)
uu$y=c(39.878,39.749,39.490,39.296,39.200,39.135,38.909,
38.618,38.327,38.004,37.875,37.875,38.327,38.489,
38.812,39.006,39.232,39.587,39.943)
### plot raw data
plot(uu$x, uu$y, type="l")
#### cutoff:
z1 = 39
h = 1: length(uu$x)
w1 = which( uu$y>z1)g1 = list(x=uu$x[w1], y=uu$y[w1])
lines(g1, col='red')
############ notice the connecting line.
######### how can we avoid this?
```
#### <span id="page-6-0"></span>butdoc 2008 and 2008 and 2008 and 2008 and 2008 and 2008 and 2008 and 2008 and 2008 and 2008 and 2008 and 2008

```
w2 = which(diff(w1)!=1)k = breakline.index(w1, w2)
for(i in 1:length(k)) lines(uu$x[ k[[i]] ], uu$y[ k[[i]] ], col='blue')
###### see, line is broken correctly
```
# butdoc *Button Documentation for RPMG codes*

# Description

Interactive Button Documentation for RPMG codes

#### Usage

butdoc(tag, doc, NEW = FALSE)

# Arguments

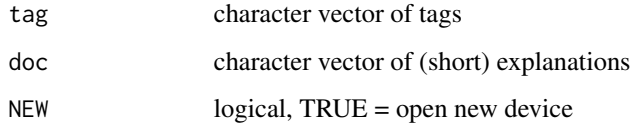

#### Details

This is used in conjunction with interactive codes that employ RPMG

#### Value

Side Effects

# Author(s)

Jonathan M. Lees<jonathan.lees@unc.edu>

# See Also

chooser

#### <span id="page-7-0"></span>Examples

```
ALLLABS = c( "DONE","REFRESH","EPS","LINE","DECIM","MAP","SURF","TRACE","TTC","CITY","TRcol",
    "STName","Pick","ZOOM","UNZOOM","IDARR","FILT","UnFILT","P-GEN")
 N = length(ALLLABS)
   DOC = rep(NA, length=N)
```

```
DOC[1] = "Quick and return to calling program"
DOC[2] = "refresh screen"
DOC[3] = "Postscript plot"
DOC[4] = "draw a line (even number of clicks)"
DOC[5] = "Decimate the traces"
DOC[6] = "Make a map with great circles"
DOC[7] = "Draw a set of surface wave arrivals"
DOC[8] = "Toggle drawing of traces"
DOC[9] = "Travel Time Curves"
DOC[10] = "put random cities on X-axis"
DOC[11] = "toggle plotting traces with colors"
DOC[12] = "put station names on X-axis"
DOC[13] = "Pick arrivals on one trace"
DOC[14] = "Zoom display (need two clicks on screen)"
DOC[15] = "unzoom to original display"
DOC[16] = "Identify traces"
DOC[17] = "Fitler traces with a set of filters provided"
DOC[18] = "Unfilter traces to original display"
DOC[19] = "Run PICK.GEN on selected traces: select on the tags at X-axis"
  butdoc(ALLLABS, DOC, NEW=FALSE)
```
chooser *Iteractive Selection Winder*

#### Description

Choose an option from a selection

#### Usage

```
chooser(opts=c(1, 2, 5, 10, 15, 20) , ncol=5, nsel=NA,
   newdev=TRUE, STAY=FALSE,
   cols="red", main="", newplot=TRUE,
   xlim=c(0,1), ylim=c(0,1),just="CEN", ... )
```
#### chooser 9

#### Arguments

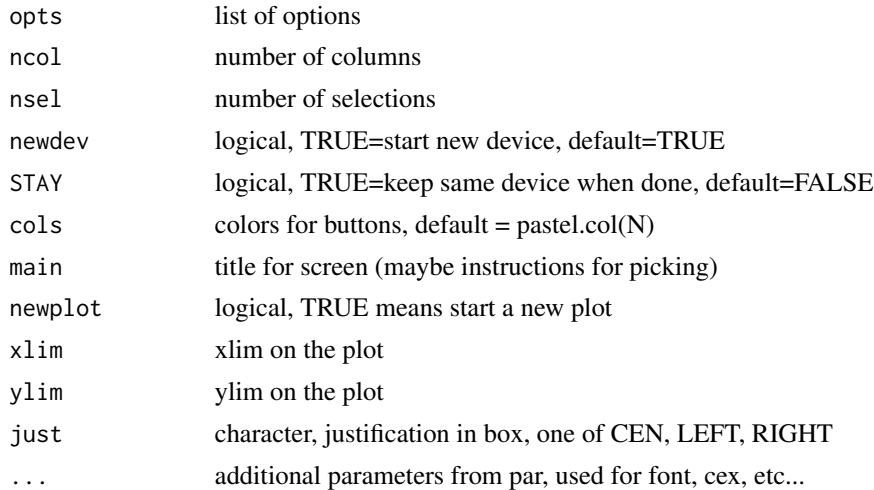

#### Details

Used for interactive selections of numeric or other options. If the input vector is all numeric, a numeric value is returned. If, on the other hand, the input is mixed or character, a character vector is returned. If the selection number nsel is left blank, it is set at 1. If it is specified, selection can be truncated by clicking the right mouse.

#### Value

vector of selections.

#### Author(s)

Jonathan M. Lees<jonathan.lees.edu>

#### See Also

locator

```
## Not run:
k = letters[1:26]pk = chooser(opts=k , nsel=3 )
print(pk)
k = c( 1:26, letters[1:26])pk = chooser(opts=k , nsel=3 )
```

```
print(pk)
k = 1:12pk = chooser(opts=k , nsel=3 )
print(pk)
##################
plot(runif(10, 1, 100), runif(10, 1, 100), type='n')
APAL = c('tan2','red2','lightpink3','chocolate4','blue3','thistle4',
  'lightcyan4',
   'orangered1','purple4','darkred',
   'dodgerblue1','gold3','chartreuse',
   'sienna4')
## nchar( APAL )
wm = which.max(nchar( APAL ))
swidth = strwidth(APAL[wm])
upar = par("usr")
mhgt = sum( strheight(APAL )+0.5*strheight(APAL ))
mwid = max( strwidth(APAL) )
mwid = mwid + 0.05*mwid
chooser(opts=APAL , ncol=1, nsel=NA, newdev=FALSE, STAY=TRUE,
           newplot=FALSE, xlim=c(upar[1], upar[1]+mwid) ,
       ylim=c( (upar[4]-mhgt),upar[4]) , main="" )
```
## End(Not run)

circle *circle coordinates*

#### Description

generate circle coordinates for plotting

#### Usage

 $circle(n = 1, \text{ang1=0})$ 

<span id="page-9-0"></span>

#### <span id="page-10-0"></span>colwheel 21 and 22 and 22 and 23 and 23 and 23 and 23 and 23 and 24 and 25 and 26 and 26 and 26 and 26 and 26 and 26 and 26 and 26 and 26 and 26 and 26 and 26 and 26 and 26 and 26 and 26 and 26 and 26 and 26 and 26 and 26

#### Arguments

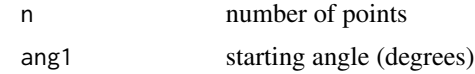

#### Value

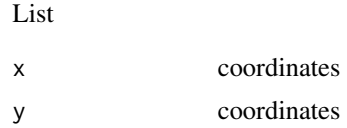

# Author(s)

Jonathan M. Lees <jonathan.lees@unc.edu>

# Examples

 $j = circle(26)$ plot(j)

# colwheel *Choose rgb from a color rectangle*

# Description

Shows and image of colors and allows one to choose a color and see what it looks like in swath with different backgrounds.

#### Usage

 $colwheel(v = 1, BACK = "black")$ 

# Arguments

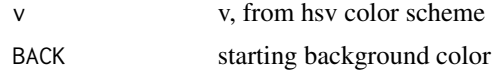

#### Value

vector of RGB colors in hex format.

# Author(s)

Jonathan M. Lees<jonathan.lees@unc.edu>

# <span id="page-11-0"></span>See Also

hsv, VVwheel, wheelrgb, SHOWPAL.A

# Examples

## Not run:  $colwheel(v = 1, BACK = "black")$  $colwheel(v = 1, BACK = "white")$ ## End(Not run)

cprint *dump assignment*

# Description

dump out an R assignemnt statement to the screen

# Usage

cprint(a)

# Arguments

a R object

#### Value

side effects

# Author(s)

Jonathan M. Lees<jonathan.lees@unc.edu>

# Examples

 $x = 10$ 

cprint(x)

<span id="page-12-0"></span>

Calculate nice scale to use at the end of a plot. Use as an alternative to magicaxis.

#### Usage

```
endSCALE(arange, digits = 3)
```
# Arguments

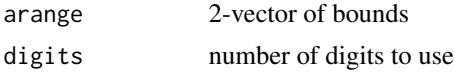

# Details

The function returns information for plotting a nice bounds axis similar to MATLAB plotting style.

#### Value

character vector: min, max, exponent

#### Note

If the bounds span multiple orders of magnitude, may want to make adjustments (like setting a negative exponent bound to zero)

# Author(s)

Jonathan M. Lees<jonathan.lees@unc.edu>

#### See Also

plotwlet

```
M = 1e-19m = Mfor(i in 1:10) {
 z = c( rnorm(1)*m, rnorm(1)*M)
 print(z)
 print( endSCALE(z) )
########## use in plotting:
```

```
x = \text{seq}(\text{from=0}, \text{by=0.01}, \text{length=200})a = 10000*rnorm(length(x))
old.par <- par(no.readonly = TRUE)
############ make room on the right margin
MAI = par("mai")MAI[4] = MAI[2]par(mfrow=c(2,1))
par(mai=MAI)
par(xaxs='i', yaxs='i')
plot(x,a, type='l')
  \arctan x = \text{range}(a)Elabs = endSCALE(axtrace)
    exp = parse(text = Elabs[3])axis(4, at=axtrace, labels=Elabs[1:2], pos=max(x), tick=TRUE, line=0.5, cex.axis=0.8,las=2)
       mtext{text(exp, side = 3, at = max(x), line=0.5, adj=-1 , cex=0.8)}mtext("m/s", side = 4, at =mean(axtrace) , line=0.5 , cex=0.8 ,las=1 )
a = rnorm(length(x))/100000plot(x,a, type='l')
  \arctan x = \text{range(a)}Elabs = endSCALE(axtrace)
    exp = parse(text = Elabs[3])axis(4, at=axtrace , labels=Elabs[1:2] , pos=max(x), tick=TRUE , line=0.5, cex.axis=0.8,las=2)
       mtext(exp, side = 3, at = max(x), line=0.5, adj=-1, cex=0.8)
    mtext("m/s", side = 4, at =mean(axtrace) , line=0.5 , cex=0.8 ,las=1 )
par(old.par)
}
```
#### fmod *Floating point remainer function*

#### Description

extract remainder for floating point numbers

#### Usage

fmod(k, m)

<span id="page-13-0"></span>

#### <span id="page-14-0"></span>Gcols and the contract of the contract of the contract of the contract of the contract of the contract of the contract of the contract of the contract of the contract of the contract of the contract of the contract of the

# Arguments

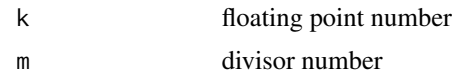

#### Value

returns remainder after dividing out the divisor part: j = floor(k/m)  $a = k-m*j$ return(a)

# Author(s)

Jonathan M. Lees <jonathan.lees@unc.edu>

# Examples

```
### degrees after removing extraneous 2*pi
j = 540.23fmod(j, 360)
```
Gcols *Get Color Palette*

# Description

Get Color Palette

# Usage

Gcols(plow = 10, phi = 10,  $N = 100$ , pal = "rainbow", mingray = 0.5)

# Arguments

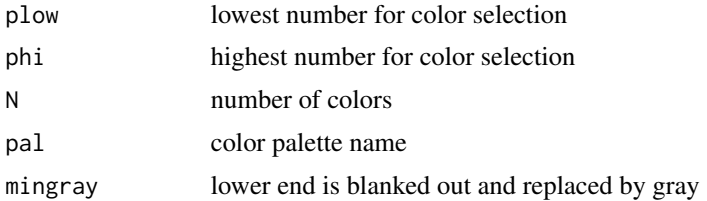

# Value

c(LOW , Z, HI) color palette

#### <span id="page-15-0"></span>16 getmem and the set of the set of the set of the set of the set of the set of the set of the set of the set of the set of the set of the set of the set of the set of the set of the set of the set of the set of the set of

#### Author(s)

Jonathan M. Lees<jonathan.lees.edu>

#### See Also

tomo.colors, shade.col

# Examples

TPALS = c("rainbow", "topo.colors", "terrain.colors", "heat.colors", "tomo.col") pal = Gcols(plow=5, phi=0, N=100, pal=TPALS[3])

getmem *Get Member*

# Description

Get a member of a list

#### Usage

 $getmem(v, mem = 1)$ 

# Arguments

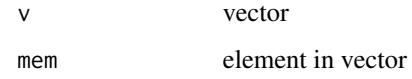

#### Details

Used in conjunction with apply

# Value

vector of members of a list

#### Author(s)

Jonathan M. Lees<jonathan.lees@unc.edu>

# <span id="page-16-0"></span>helpcolors and the set of the set of the set of the set of the set of the set of the set of the set of the set of the set of the set of the set of the set of the set of the set of the set of the set of the set of the set o

# Examples

```
z = list()for(i in 1:10)
{
z[[i]] = round(10*runif(10))}
y = as.vector(unlist(lapply(z, getmem, 6)))
```
# helpcolors *Help on Personal Color Palettes*

# Description

Give information on how to set up Personal Color Palettes

# Usage

helpcolors()

# Value

Side effects

# Author(s)

Jonathan M. Lees<jonathan.lees@unc.edu>

# See Also

palette

# Examples

helpcolors()

<span id="page-17-0"></span>

Add horizontal color scale to existing plot.

# Usage

HOZscale(z, col, units="", SIDE=1, s1=.6, s2=0.95, format=1, digits=3, cex=1, cex.units=1)

# Arguments

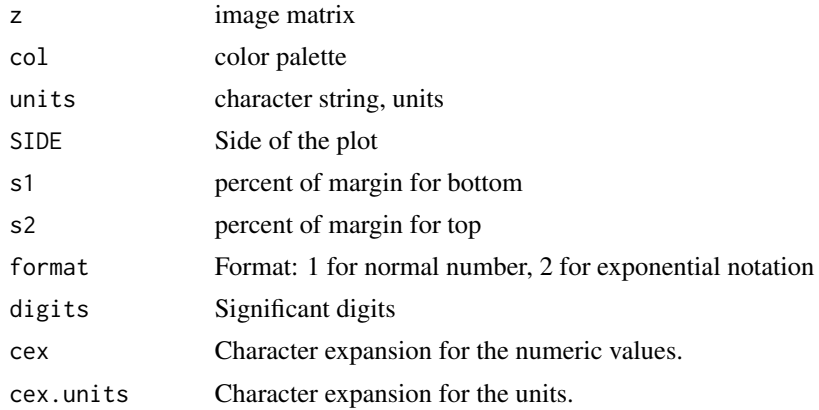

#### Value

Graphical Side effect

#### Author(s)

Jonathan M. Lees<jonathan.lees.edu>

# Examples

data(volcano) image(volcano, col=terrain.colors(100))

```
HOZscale(volcano, terrain.colors(100), units = "", SIDE = 1, s1 = 0.4, s2 = 0.95)
```

```
plot(1:10, 1:10, type='n')
j = c(runif(1, -10, 10), runif(1, 20, 10000))
```

```
### example showing scale above and below
HOZscale(j, terrain.colors(100),
```
#### <span id="page-18-0"></span>ilocator the contract of the contract of the contract of the contract of the contract of the contract of the contract of the contract of the contract of the contract of the contract of the contract of the contract of the c

```
units="hi", SIDE=3, s1=.4, s2=0.6, format=2, digits=2, cex.units = 1.2, cex=1.2)
j = c(runif(1, -10, 10)/1000, runif(1, 1, 10))HOZscale(j, terrain.colors(100),
         units="hi", SIDE=1, s1=.6, s2=0.8, format=2, digits=2, cex.units = 0.8)
```
ilocator *Specialized Locator function*

# Description

Locator function with set parameters

#### Usage

ilocator(N=1, COL=1, NUM=FALSE, YN=NULL, style=0)

# Arguments

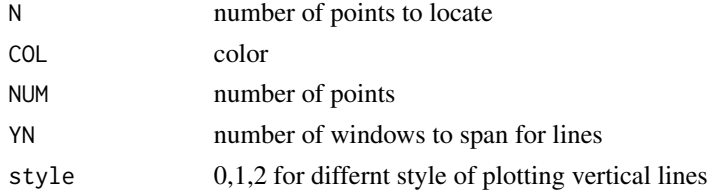

# Details

if the window is divided into YN horizontal regions, style =2 will plot segments only within regions based on y-value of locator().

#### Value

list:

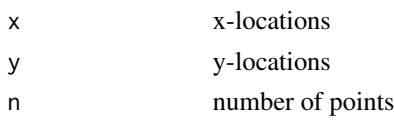

# Author(s)

Jonathan M. Lees<jonathan.lees.edu>

# See Also

locator

# Examples

```
plot(c(0,1), c(0,1), type='n')
for(i in 1:5) { abline(h=i/6) }
ilocation(N=3, COL = 1, NUM = 4, YN = 6, style = 2)
```
# itoxyz *Vector Index to Matrix Index*

# Description

Given I index get ix,iy, iz for three dimensional grids.

#### Usage

itoxyz(i, nx, ny, nz)

# Arguments

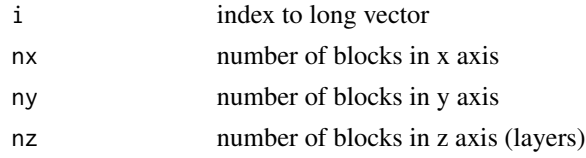

#### Value

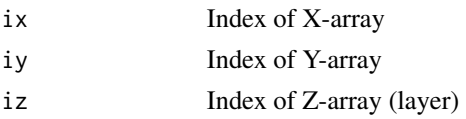

# Author(s)

Jonathan M. Lees<jonathan.lees.edu>

# See Also

xyztoi

```
itoxyz(24, 6, 6, 1)
kpos = itoxyz(2443:2500 , 20, 20, 13)
```
<span id="page-19-0"></span>

<span id="page-20-0"></span>

Get file name and recreate plot on a png or pdf device. This program makes an attempt to keep the same size plot as viewed in the screen.

#### Usage

```
jppg(file='tmp', width = 8, height = 8, P = NULL, bg = "white")jpdf(file='tmp', width = 8, height = 8, P = NULL)
```
#### Arguments

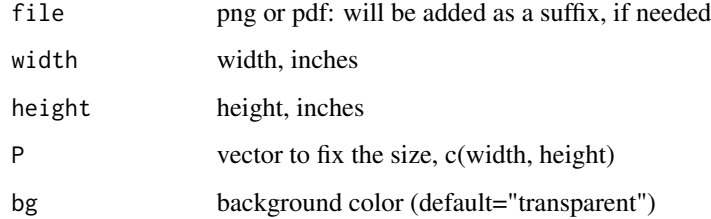

#### Details

If P=c(10,12) is missing or NULL, program will attempt to use current plotting region via par to duplicated the size of the postscript device. Must close this device with dev.off() to finish. If either w or h are provided they will override the values in vector P.

If the standard suffix (png or pdf) are provided the file will be set. If these are omitted, they will be added to the given name according to the local.file function.

#### Value

Graphical Side Effect

#### Author(s)

Jonathan M. Lees<jonathan.lees.edu>

#### See Also

par, postscript, device

# Examples

```
## Not run:
jjj = local.file('hi', 'png')
x= rnorm(10)y= rnorm(10)
plot(x,y)
print('resize the current plot')
jpng(jjj, width = 8, height = 8)plot(x,y)
dev.off()
jpdf("HiThere.pdf", width = 8, height = 8 )
plot(x,y)
dev.off()
jpng("HiThere.png", width = 8, height = 8 , bg='red' )
plot(x,y)
dev.off()
## End(Not run)
```
jpostscript *Postscript Output*

# Description

Get file name and recreate plot on a postsctipt device. This program makes an attempt to keep the same size plot as viewed in the screen.

#### Usage

```
jpostscript(file=NULL, P=NULL, w=NULL, h=NULL)
```
# Arguments

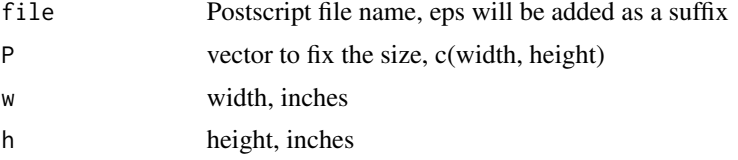

<span id="page-21-0"></span>

# jpostscript 23

# Details

If P=c(10,12) is missing or NULL, program will attempt to use current plotting region via par to duplicated the size of the postscript device. Must close this device with dev.off() to finish. If either w or h are provided they will override the values in vector P.

#### Value

Graphical Side Effect

# Author(s)

Jonathan M. Lees<jonathan.lees.edu>

#### See Also

par, postscript, device

#### Examples

```
## Not run:
jjj = local.file('hi', 'eps')
x= rnorm(10)
y= rnorm(10)
plot(x,y)
print('resize the current plot')
jpostscript(jjj)
plot(x,y)
dev.off()
jpostscript("HiThere", P=c(7,7) )
plot(x,y)
dev.off()
jpostscript("HiThere", P=c(7,7), w=10 )
plot(x,y)
dev.off()
```
## End(Not run)

<span id="page-23-0"></span>

Put Labels (A,B, C...) on corners of figures

#### Usage

label.it(a = "", corn =  $1, ...$ )

# Arguments

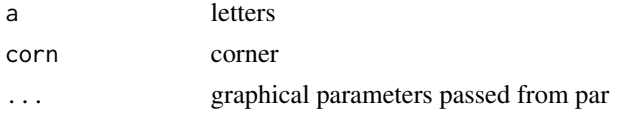

# Value

Graphical Side effects

# Author(s)

Jonathan M. Lees<jonathan.lees@unc.edu>

# Examples

```
par(mfrow=c(2,2))
for(i in 1:4)
{
plot(rnorm(5), rnorm(5))
label.it(letters[i],1)
}
```
local.file *Get name for a Local file*

#### Description

Get a name for a local file for writing ascii files or postscript output. This code checks to see if file exists and if so it increments a counter int he name.

# Usage

local.file(pref, suf)

#### <span id="page-24-0"></span>meshgrid 25

# Arguments

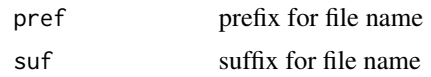

# Details

File name is located in the current directory.

#### Value

character string for new file name

# Author(s)

Jonathan M. Lees<jonathan.lees.edu>

# Examples

psfile = local.file("JML", "eps")

# meshgrid *Create a mesh grid like in Matlab*

# Description

Creates 2D matrices for accessing images and 2D matrices

# Usage

meshgrid(a, b)

# Arguments

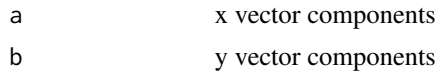

#### Details

returns outer product of x-compnents and y-components for use as index arrays

#### Value

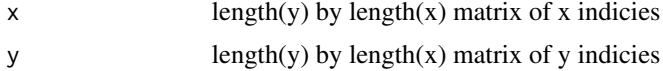

#### Author(s)

Jonathan M. Lees<jonathan.lees@unc.edu>

#### Examples

meshgrid(1:5, 1:3)

OPTREPLOT *Replot Function for SELBUT*

# Description

Replot Function for SELBUT

# Usage

```
OPTREPLOT(opts , ncol=5, sel=1, HOZ=TRUE, TOP=TRUE,
cols="white", scol="black", bcol="white" , tcol="black",
slwd=1, blwd=3, main="", xlim=c(0,1), ylim=c(0,1),
cex=1, mpct = 0.1, newplot=TRUE)
```
# Arguments

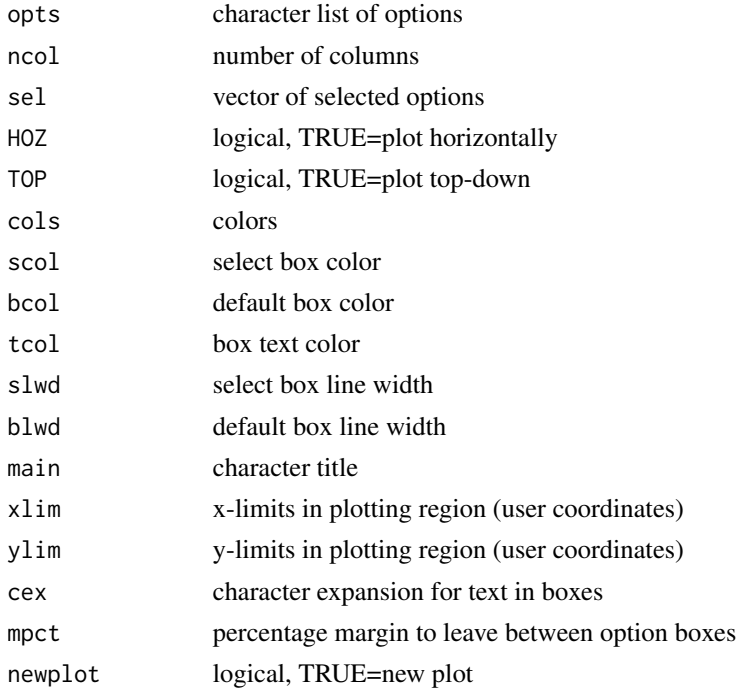

<span id="page-25-0"></span>

#### OPTREPLOT 27

# Details

Used internally in SELBUT as a replotting function

#### Value

list

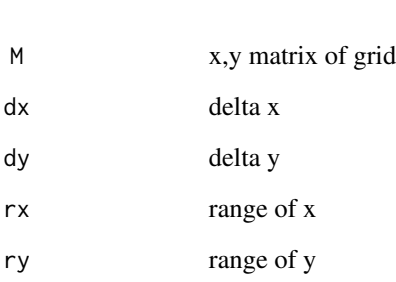

# Author(s)

Jonathan M. Lees<jonathan.lees@unc.edu>

# See Also

SELBUT, swig

```
STDLAB=c("DONE", "QUIT", "zoom.out", "zoom.in", "SELBUT", "FILT",
"UNFILT", "PSEL", "SGRAM", "WLET", "SPEC", "XTR" )
OPTREPLOT(STDLAB)
XMCOL = setXMCOL()
YN = OPTREPLOT(XMCOL, cols =XMCOL, tcol=grey(.8) ,
scol= "transparent", bcol= "transparent", mpct=0.05 )
YN = OPTREPLOT(XMCOL, cols =XMCOL, tcol=grey(.8) ,
scol= "transparent", bcol= "black", mpct=0.05 )
```
<span id="page-27-0"></span>pastel.colors *pastel colors*

# Description

vector of pastel colors

# Usage

pastel.colors(num, seed=0)

# Arguments

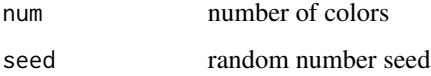

# Details

The seed is a value given so that the same pastel colors can be extracted with each subsequent call to the code.

#### Value

vector of RGB hex colors

# Author(s)

Jonathan M. Lees<jonathan.lees@unc.edu>

# See Also

rainbow

# Examples

pastel.colors(12)

pastel.colors(12, seed=1 )

<span id="page-28-0"></span>

Pick a SYSTEM color

#### Usage

pickcolors(COLLIST = colors(), BACK = "white")

# Arguments

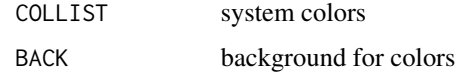

# Value

List of colors

#### Author(s)

Jonathan M. Lees<jonathan.lees@unc.edu>

#### See Also

syscolors

# Examples

```
## Not run:
######## see named colors, excluding grey
SYSCOL = colors()
greys = grep('grey', SYSCOL)
grays = grep('gray', SYSCOL)
kolz = SYSCOL[-c(greys, grays) ]
pickcolors(COLLIST = kolz, BACK = "white")
### or just one type
SYSCOL = colors()
blues = SYSCOL[grep('blue', SYSCOL) ]
pickcolors(COLLIST = blues, BACK = "white")
```
## End(Not run)

<span id="page-29-0"></span>rainbow.colors *rainbow.colors*

# Description

Color palette of n rainbow colors

#### Usage

rainbow.colors(n)

#### Arguments

n Nmber of colors desired

#### Details

rainbow.colors is set to match other color palette selections like topo.colors, terrain.colors

#### Value

Character vector of n colors from the default rainbow palette.

# Author(s)

Jonathan M. Lees <jonathan.lees@unc.edu>

# See Also

topo.colors, terrain.colors, palette

#### Examples

rainbow.colors(100)

# RESCALE *Rescale a vector to fit in a certain range*

# Description

Rescale a vector to fit in a certain range

# Usage

RESCALE(x, nx1=0, nx2=1, minx=0, maxx=1)

#### <span id="page-30-0"></span>rowBUTTONS 31

#### Arguments

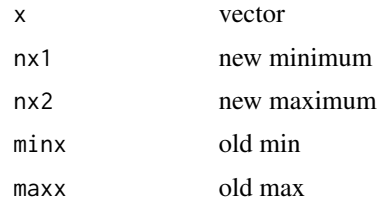

#### Details

Rescaling a vector, mostly used for graphics. If x does not vary, i.e. it is constant or minx and max are identical, the mean value of nx1 and nx2 is returned.

#### Value

Scale version of x vector is returned.

# Author(s)

Jonathan M. Lees<jonathan.lees.edu>

# Examples

 $x = rnorm(10)$ RESCALE(x, 3, 9,  $min(x)$ ,  $max(x)$ )

rowBUTTONS *Geometry for the Really Poor Man's GUI*

# Description

Create a set of buttons and associated geometry for RPMG

#### Usage

```
rowBUTTONS(labs, col = 6, pch = 4, cex=1, boxsize = -1)
```
# Arguments

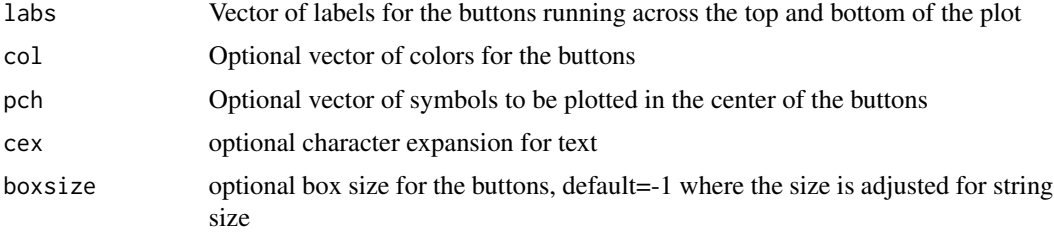

#### Details

rowBUTTONS is called after the R graphic has been created so the geometry of the buttons can be set. Subsequent calls to whichbutt use the geometry to determine which button has been selected. Some of the parameters chosen here are controlled by par-like parameters.

#### Value

The function returns a list of buttons and the associated geometry.

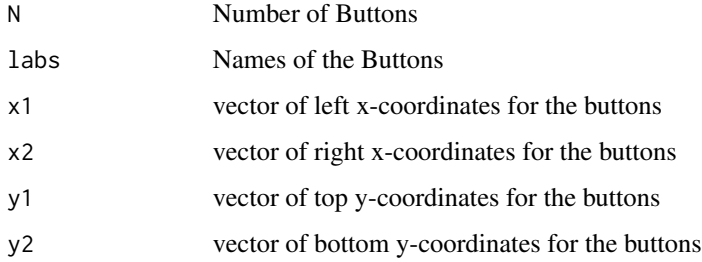

#### Note

rowBUTTONS uses the current plotting parameters from par() to set the geometry. If the window is resized, rowBUTTONS should be reset to extract correct button position. In interactive mode this is done each time the plot is refreshed.

#### Author(s)

Jake Anderson and Jonathan M. Lees<jonathan.lees@unc.edu>

#### See Also

whichbutt, par

```
####### create a plot
plot(c(<math>0, 1), c(0, 1)</math>)####### set the character vector of button labels
mybutts = c("DONE", "REFRESH", "rainbow", "topo", "terrain", "CONT",
"XSEC","PS" )
######### set colors and plotting chars for buttons
colabs = rep(1, length=length(mybutts))
pchlabs = rep(0,length(mybutts))
####### create and set geometry for buttons:
buttons = rowBUTTONS(mybutts, col=colabs, pch=pchlabs)
```
<span id="page-32-0"></span>

the function adds to an existing plot in the lower left corner

# Usage

see.pal(col)

# Arguments

col vector of colors

# Value

Side Effects

#### Author(s)

Jonathan M. Lees<jonathan.lees@unc.edu>

# See Also

see.pals

# Examples

plot(c(0,1), c(0,1), type='n') see.pal(rainbow(100))

SELOPT *Select Options*

# Description

Select buttons interactively.

#### Usage

```
SELOPT(OPTS, onoff = -1, ncol=5, ocols = "white",
      cex=1, default="opt" )
```
#### Arguments

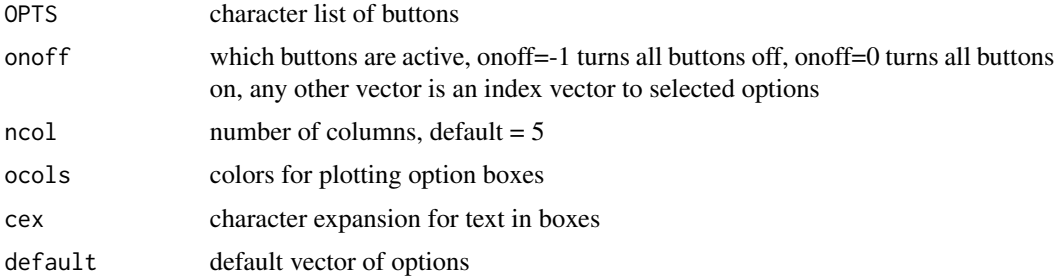

#### Details

Used in swig. OPtions can be added, subtracted, deleted, or completely filled out based on interactive choice.

#### Value

character list of selected options

# Author(s)

Jonathan M. Lees<jonathan.lees@unc.edu>

# See Also

OPTREPLOT, chooser

```
## Not run:
STDLAB=c("DONE", "QUIT", "zoom.out", "zoom.in", "SELOPT",
"FILT","UNFILT",
"PSEL", "SGRAM", "WLET", "SPEC", "XTR" )
onoff = rep(0, length(STDLAB))
onoff[1:5] = 1SELOPT(STDLAB, onoff=onoff)
### second option for selecting colors
###dev.new(width=12, height=12)
scol = SELOPT(colors(), onoff=-1, ncol=15, ocols =colors(), cex=.6 )
### old program
SHOWPAL(scol, NAME=TRUE)
### show the options chosen from top to bottom
OPTREPLOT(scol, cols=scol, scol="green", bcol="blue", slwd=15 )
```
# <span id="page-34-0"></span>sepia.colors 35

## End(Not run)

sepia.colors *Sepia Color Palette*

# Description

Sepia Color Palette

# Usage

sepia.colors( $n, k = 1$ )  $hcl.colors(n, k = 260)$ 

# Arguments

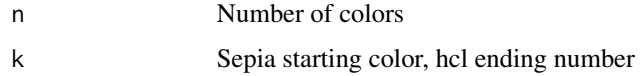

# Details

There are two version of sepia in the code, each has a slightly different sepia end member.

# Value

vector of Octal color codes

#### Author(s)

Jonathan M. Lees<jonathan.lees@unc.edu>

#### See Also

tomo.colors, pastel.colors, syscolors, helpcolors

```
scol = sepia.colors(100)
SHOWPAL(scol)
see.pal(scol)
```
<span id="page-35-0"></span>

Uses colors predefined in geotouch

# Usage

setXMCOL()

# Value

Vector of named colors

# Author(s)

Jonathan M. Lees<jonathan.lees@unc.edu>

# Examples

XMCOL=setXMCOL()

shade.col *Shaded Color Palette*

# Description

Create a color palette with two end member colors

# Usage

shade.col(n, acol =  $c(1, 0, 0)$ , bcol =  $c(1, 1, 1)$ )

# Arguments

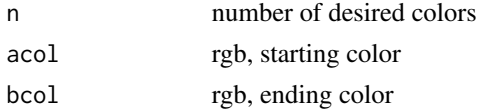

# Details

Linear interpolation from color1 to color 2.

#### Value

color vector

#### <span id="page-36-0"></span>SHOWPAL 37

# Author(s)

Jonathan M. Lees<jonathan.lees.edu>

# See Also

rainbow, tomo.col

#### Examples

```
## color palette from red to white
shade.col(100, acol = c(1, 0, 0), bcol = c(1, 1, 1))
```
# SHOWPAL *Show a palette of colors as a bar*

# Description

Show a palette of colors as a bar

# Usage

```
SHOWPAL( COLLIST , NAME = FALSE, NUM=FALSE, ncol = 5, BACK="transparent")
```
# Arguments

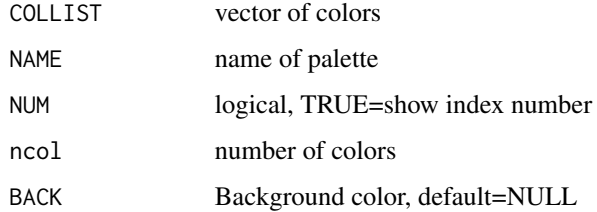

#### Value

Graphical Side Effects

#### Author(s)

Jonathan M. Lees<jonathan.lees@unc.edu>

#### See Also

see.pals, help.pal , plotpal , helpcolors

#### Examples

```
########## make a large screen for a lot of colors
### dev.new(width=12, height=12)
SHOWPAL(colors(), ncol=15, NAME=FALSE)
gcol = setXMCOL()
SHOWPAL(gcol, ncol=10, NAME=TRUE)
#### show index:
SHOWPAL(gcol, ncol=10, NAME=TRUE, NUM=TRUE)
  pl = c("grey", "lightblue1", "pink", "darkseagreen2", "gold1",
      "chartreuse1", "aquamarine", "plum1", "goldenrod", "maroon1",
      "deepskyblue", "palegreen2", "salmon")
SHOWPAL(pl, NAME=TRUE, NUM=TRUE)
SYSCOL = pastel.colors(100)
SHOWPAL(SYSCOL, ncol=10)
SYSCOL = sepia.colors(100)
SHOWPAL(SYSCOL, ncol=10)
SYSCOL = hcl(h=seq(from=0, to=260, length=100) )
SHOWPAL(SYSCOL, ncol=10)
```
slideshow *SlideShow*

#### Description

MAke a slide show similar to Powerpoint presentations

#### Usage

```
slideshow(P = c("hi", "there", "sugar pie"),dy = 0.2, EX = 0.1, ht = 3, font = 2, anim = FALSE)
```
<span id="page-37-0"></span>

#### <span id="page-38-0"></span>textrect 39

#### Arguments

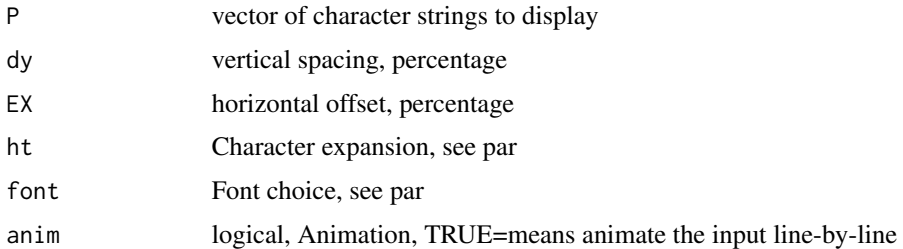

#### Details

The function is meant to be used in presentations when R is running a script and text needs to be displayed to explain the talk. The animation is controlled by clicking on the screen using locator(1) function.

#### Value

Side effects

# Author(s)

Jonathan M. Lees<jonathan.lees@unc.edu>

#### Examples

```
Ptext1 = c("New Package: Rquake", "Earthquake Location",
  "Inverse Theory",
  "Graphics",
  "Statistical Analysis" )
slideshow(Ptext1, ht=3, anim=FALSE)
```
textrect *Text labels with border*

#### Description

Plot Text labels with border and background color

#### Usage

```
text{text}(x, y, lab, textcol = "black", col = "white",border = "black", off = 0.06, brd = 0.06, pos = 1, log="",
  add=True, \ldots)
```
40 textrect the contract of the contract of the contract of the contract of the contract of the contract of the contract of the contract of the contract of the contract of the contract of the contract of the contract of th

#### Arguments

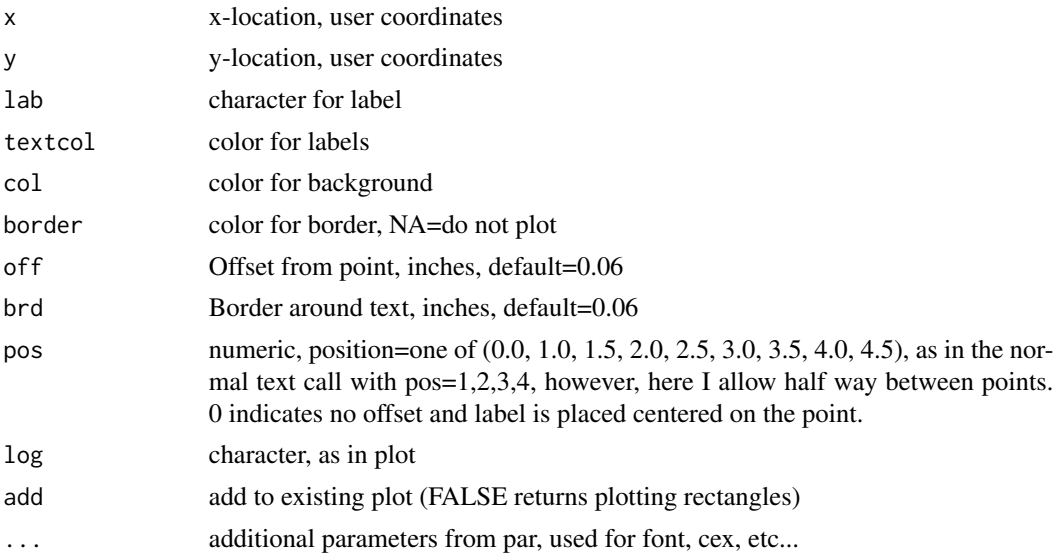

# Details

textrect plots a label on an existing plot at the location designated. The text is surrounded by a rectangular box with color inside and a border. The box can be placed around the designated point at 9 positions. Positions 1,2,3,4 are the same as text parameter pos. Position 0 is centered, i.e. no offset. Positions, 1.5, 2.5, 3.5, 4.5 are at an angle 45 degrees clockwise from the integer values.

#### Value

graphical side effects.

#### Author(s)

Jonathan M. Lees<jonathan.lees@unc.edu>

```
thepos = c(0, seq(from=1, to=4.5, by=.5))lab="the string"
x = 1:9y = 1:9plot(x,y, asp=1)
for(i in 1:length(thepos))
{
textrect(x[i], y[i], lab, col=i , border='green' ,
textcol="gold", off=.06, brd=.06 , pos=thepos[i], font=1, cex=.8 )
}
```
#### <span id="page-40-0"></span>VVwheel 41

```
x = runif(10)y = runif(10)lab = floor( 1000*runif(10) )i=sample(thepos, 10, replace = TRUE)
col = sample(rainbow(100), 10, replace = TRUE)
plot(x,y, asp=1)
textrect(x, y, lab, pos=i , textcol="black", col=col)
```
# VVwheel *Make a color rectangle (wheel)*

# Description

Make a color rectangle (wheel)

#### Usage

VVwheel(BIGMESH = NULL,  $v = 1$ )

#### Arguments

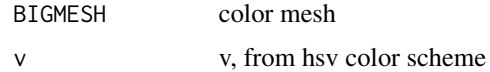

#### Value

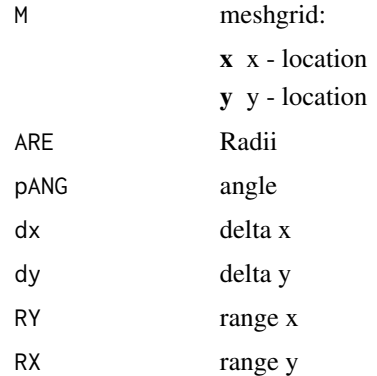

# Author(s)

Jonathan M. Lees<jonathan.lees@unc.edu>

# <span id="page-41-0"></span>See Also

hsv, VVwheel, wheelrgb

# Examples

## Not run: BIGMESH = VVwheel( v=1)

## End(Not run)

# wheelrgb *Plot a large color rectangle for color selection*

# Description

Plot a large color rectangle for color selection

# Usage

wheelrgb(wloc, v, RY)

# Arguments

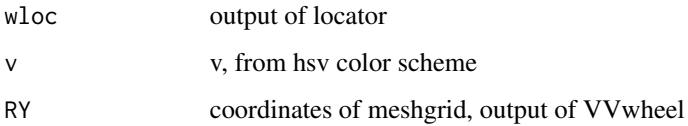

# Value

vector of colors

# Author(s)

Jonathan M. Lees<jonathan.lees@unc.edu>

# See Also

colwheel, VVwheel

<span id="page-42-0"></span>

Function to determine which button of the RPMG was selected during a graphics session.

# Usage

whichbutt(v, buttons)

#### Arguments

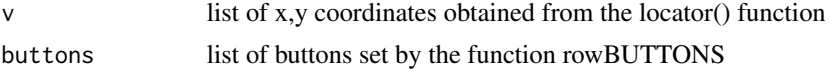

# Details

whichbutt uses the geometry determined by rowButtons and a list of locator() points to return the buttons clicked on or, if none, 0.

#### Value

Returns a vector of indexes to buttons selected by the user. Buttons are numebred 1-N so if a click is not on a button, zero is returned.

#### Note

This function can be used to get interaction with predined buttons and non-button clicks using locator().

#### Author(s)

Jonathan M. Lees <jonathan.lees@unc.edu>

#### See Also

rowBUTTONS, locator

```
################### initial plot
plot(c(0,1), c(0,1))###### set buttons
mybutts = c("DONE", "REFRESH", "rainbow", "topo", "terrain", "CONT",
"XSEC","PS" )
colabs = rep(1, length=length(mybutts))
pchlabs = rep(0, length(mybutts))
```

```
###### set button geometry
buttons = rowBUTTONS(mybutts, col=colabs, pch=pchlabs)
######## user clicks on plot. When locator finishes, whichbutt
######## determines which buttons were selected and returns the vector
L = locator()
K = whichbutt(L, buttons)print(K)
```
writeCOMMENT *write Code Comments*

#### Description

Create a print out of comments for insertion in computer code. Used for separating important blocks of code with helpful, easy to find comments.

#### Usage

```
writeCOMMENT(temp, space = " ", letspace = "", MSUB = "0", prefix = "", suffix = "")
```
#### Arguments

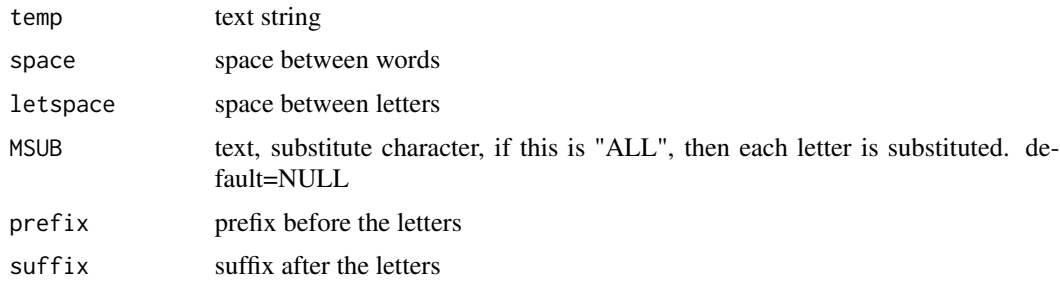

#### Details

This is a function used for creating comments in computer code. Letters are a fixed height of 7 lines

#### Value

```
List 26 letters
```
#### Note

Code dumps to the screen, then you must paste in code. If sent in an email, spaces are not preserved. The letters are stored in the routine, these can be changed, but the constant (7 lines) common height should be preserved. Each letter should be one block.

#### <span id="page-44-0"></span>XSECDEM 45

#### Author(s)

Jonathan M. Lees<jonathan.lees@unc.edu>

#### Examples

```
writeCOMMENT("GO TARHEELS", space=" ", letspace = "", MSUB="ALL", prefix="/*", suffix="*/")
   writeCOMMENT("START", space=" ", letspace = "", MSUB="ALL", prefix="#######" )<br>iteCOMMENT("J M lees", space=" ", letspace = "", MSUB="0" )
writeCOMMENT("J M lees", space="
writeCOMMENT("J. M. Lees", space=" ", letspace = "", MSUB="0")<br>writeCOMMENT("J. M. Lees", space=" ", letspace = "", MSUB=".")
writeCOMMENT("J. M. Lees", space="
writeCOMMENT("J. M. Lees", space=" ", letspace = "")
writeCOMMENT("J. M. Lees", space="---------", letspace = "" )
writeCOMMENT("J. M. Lees", space=" ", letspace = "", MSUB="ALL")
writeCOMMENT("J_M_Lees", space=" ", letspace = "", MSUB="ALL" )
  writeCOMMENT("abcdefghi")
```

```
writeCOMMENT("jklmnop")
```

```
writeCOMMENT("qrstuvwxyz")
writeCOMMENT("1234567890")
writeCOMMENT("WHY?!.-+=_")
writeCOMMENT("2+2=4")
writeCOMMENT("e*exp(pi*i)=-1")
```
XSECDEM *Cross Sections Using RPMG*

#### Description

This function Takes a Digital Elevation Map (or any surface) and illustrates how to take interactive cross sections with RPMG through the surface.

#### Usage

XSECDEM(Data, labs, demo=FALSE)

46 XSECDEM

#### Arguments

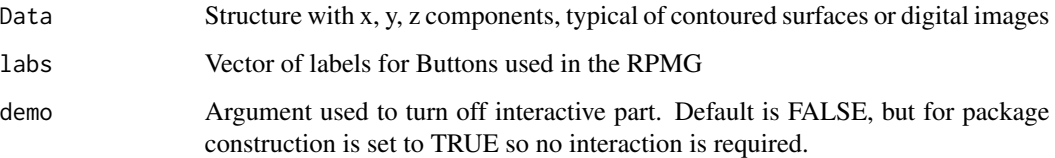

#### Details

XSECDEM is an example stub illustrating the use of RPMG. The idea is to set up a while() loop that uses input from the locator() function to execute or analyze data depending on user defined buttons. Actions are executed when the button clicked matches the list of names provided by the user.

#### Value

No return values

#### Note

This code is designed as an example of how to set up a Really Poor Man's GUI. The demo argument is supplied so that this code will run without user input, as when creating a checks for package construction.

#### Author(s)

Jonathan M. Lees <jonathan.lees@unc.edu>

#### See Also

whichbutt, rowBUTTONS

```
data(volcano)
attr(volcano, 'dx') =10
attr(volcano, 'dy') =10
mybutts = c("DONE", "REFRESH", "rainbow", "topo", "terrain", "CONT",
"XSEC","PS" )
### in the following change demo=FALSE to get interactive behavior
XSECDEM(volcano, mybutts, demo=TRUE)
```
<span id="page-46-0"></span>

Given ix, iy, iz index get I.

# Usage

xyztoi(ix, iy,iz,nx, ny, nz)

# Arguments

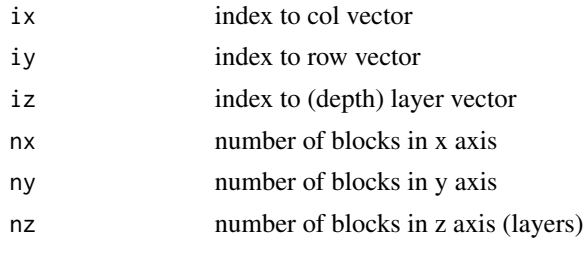

# Value

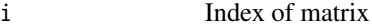

# Author(s)

Jonathan M. Lees<jonathan.lees.edu>

# See Also

itoxyz

```
k = itoxyz(24, 6, 6, 1)
xyztoi(k$ix, k$iy, k$iz, 6, 6, 1)
nx = 20
ny = 20
nz = 40k = itoxyz(2440, nx, ny, nz)xyztoi(k$ix, k$iy, k$iz, nx, ny, nz )
```
<span id="page-47-0"></span>

Get information on Y-margin for plotting

#### Usage

 $y$ marginfo(SIDE = 1, s1 = 0.1, s2 = 0.8)

# Arguments

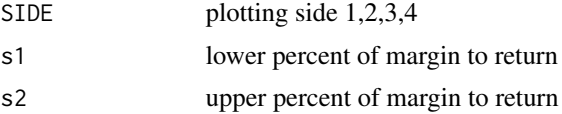

#### Details

Function uses par to help determine how to plot objects in the margins.

#### Value

vector c(a, b) giving coordinates in margin worth plotting.

# Author(s)

Jonathan M. Lees<jonathan.lees.edu>

#### See Also

par

```
plot(c(0,1), c(0,1), type='n')
s1=0.4
s2=0.95
ym = ymarginfo(SIDE=1, s1=s1, s2=s2)
```
# <span id="page-48-0"></span>Index

∗Topic aplot circle , [10](#page-9-0) label.it , [24](#page-23-0) rainbow.colors , [30](#page-29-0) see.pal, [33](#page-32-0) ∗Topic hplot HOZscale , [18](#page-17-0) SHOWPAL, [37](#page-36-0) VVwheel , [41](#page-40-0) ∗Topic iplot aGETXprofile, [4](#page-3-0) chooser , [8](#page-7-0) ilocator , [19](#page-18-0) rowBUTTONS , [31](#page-30-0) whichbutt , [43](#page-42-0) XSECDEM , [45](#page-44-0) ∗Topic misc breakline.index , [5](#page-4-0) butdoc , [7](#page-6-0) colwheel , [11](#page-10-0) cprint , [12](#page-11-0) endSCALE, [13](#page-12-0) fmod , [14](#page-13-0) Gcols, [15](#page-14-0) getmem , [16](#page-15-0) helpcolors , [17](#page-16-0) itoxyz , [20](#page-19-0) jpng , [21](#page-20-0) jpostscript , [22](#page-21-0) local.file, [24](#page-23-0) meshgrid, [25](#page-24-0) OPTREPLOT, [26](#page-25-0) pastel.colors , [28](#page-27-0) pickcolors , [29](#page-28-0) RESCALE, [30](#page-29-0) SELOPT, [33](#page-32-0) sepia.colors, [35](#page-34-0) setXMCOL, [36](#page-35-0) shade.col , [36](#page-35-0)

slideshow , [38](#page-37-0) textrect , [39](#page-38-0) VVwheel , [41](#page-40-0) wheelrgb , [42](#page-41-0) writeCOMMENT, [44](#page-43-0) xyztoi , [47](#page-46-0) ymarginfo , [48](#page-47-0) ∗Topic package RPMG-package, [2](#page-1-0) aGETXprofile, [4](#page-3-0) breakline.index, [5](#page-4-0) butdoc , [7](#page-6-0) chooser , [8](#page-7-0) circle , [10](#page-9-0) colwheel , [11](#page-10-0) cprint , [12](#page-11-0) endSCALE , [13](#page-12-0) fmod , [14](#page-13-0) Gcols, [15](#page-14-0) getmem , [16](#page-15-0) hcl.colors *(*sepia.colors *)* , [35](#page-34-0) helpcolors , [17](#page-16-0) HOZscale , [18](#page-17-0) ilocator , [19](#page-18-0) itoxyz , [20](#page-19-0) jpdf *(*jpng *)* , [21](#page-20-0) jpng , [21](#page-20-0) jpostscript , [22](#page-21-0) label.it , [24](#page-23-0) local.file, [24](#page-23-0) meshgrid, [25](#page-24-0)

#### 50 INDEX

OPTREPLOT, [26](#page-25-0) pastel.colors , [28](#page-27-0) pickcolors , [29](#page-28-0) rainbow.colors , [30](#page-29-0) RESCALE, [30](#page-29-0) rowBUTTONS , [31](#page-30-0) RPMG *(*RPMG-package *)* , [2](#page-1-0) RPMG-package, [2](#page-1-0) see.pal, [33](#page-32-0) SELOPT, [33](#page-32-0) sepia.colors, [35](#page-34-0) setXMCOL, [36](#page-35-0) shade.col, [36](#page-35-0) SHOWPAL, [37](#page-36-0) showtopopal *(*SHOWPAL *)* , [37](#page-36-0) slideshow , [38](#page-37-0) textrect , [39](#page-38-0) VVwheel , [41](#page-40-0) wheelrgb , [42](#page-41-0) whichbutt , [43](#page-42-0) writeCOMMENT, [44](#page-43-0) writeCOMMENT2 *(*writeCOMMENT *)* , [44](#page-43-0) XSECDEM , [45](#page-44-0) xyztoi , [47](#page-46-0) ymarginfo , [48](#page-47-0)